T-GAUSS 数学 I+A 指導資料 問題データベースアップデート作業 | 2016年6月10日

東京書籍株式会社

 T-GAUSS [数学 I+A 指導資料]の「ニューファー スト新数学 I」, [ニューファースト新数学 A]の書 目データベースを更新します。

お手持ちの T-GAUSS のパッケージを確認してか ら実行をお願いします。

1. ダウンロードファイルを解凍します。

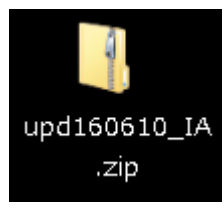

## ※Windows XP の方:

ダウンロードした「upd160610\_IA.zip」をダ ブルクリックします。

## ※Windows Vista, Windows 7 の方:

①ダウンロードした「upd160610\_IA.zip」を 右クリックし, [すべて展開(T)...]を選択 します。

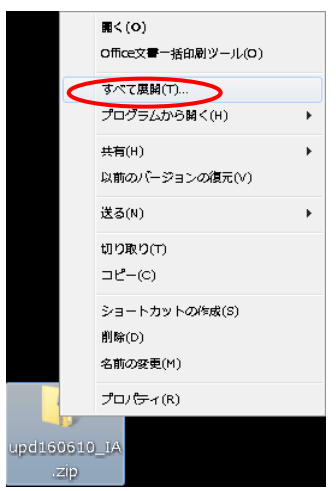

②展開先のフォルダを指定し, [展開(E)]ボ タンをクリックします。

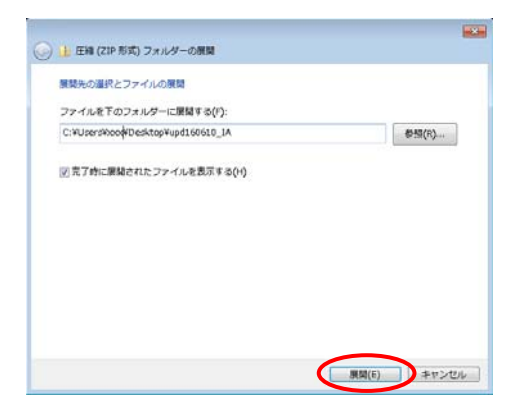

2.[upd160610\_IA]のフォルダが作成され, フォル ダの第一階層に[upd0331xxx.tgpkg]ファイルが できます。

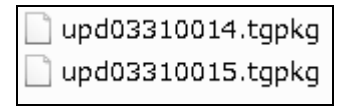

- 3. [T-GAUSS]を起動します。
- 4. T-GAUSS 起動後, 画面右上にある[データベー ス管理]ボタンをクリックします。

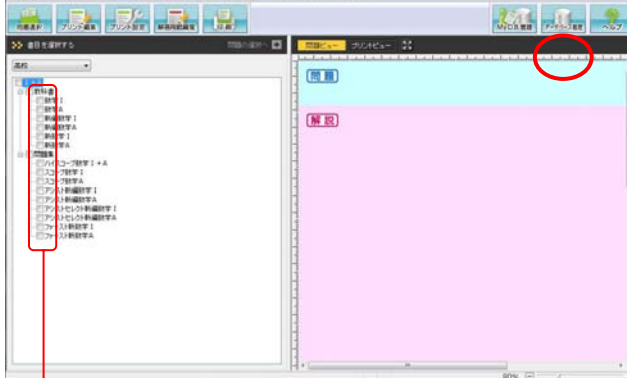

- ※書目のチェックが外れていることを確認し てから[データベース管理]ボタンをクリッ クしてください。
- 5. [データベース管理]画面が起動します。 [CD 以外を選択]をクリックします。

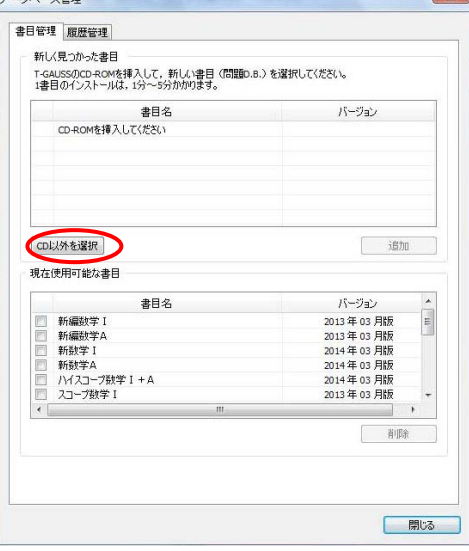

 [デスクトップ]にある[upd160610\_IA]フォル ダを選択して, [OK]をクリックしてください。

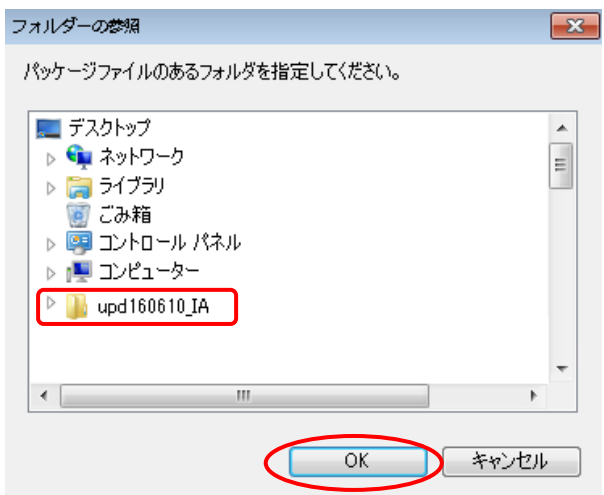

更新する書目名のチェックを入れて[追加]をク リックすると書目データベースのインストール が始まります。

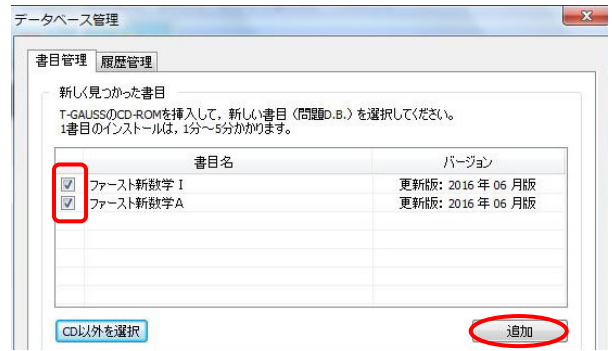

 書目データベースのインストールが終了します と終了のメッセージが表示されます。 [OK]をク リックしてください。

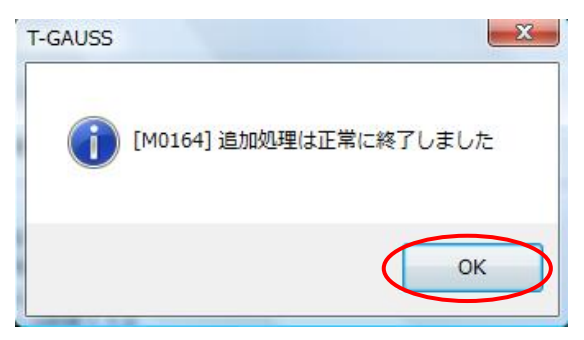